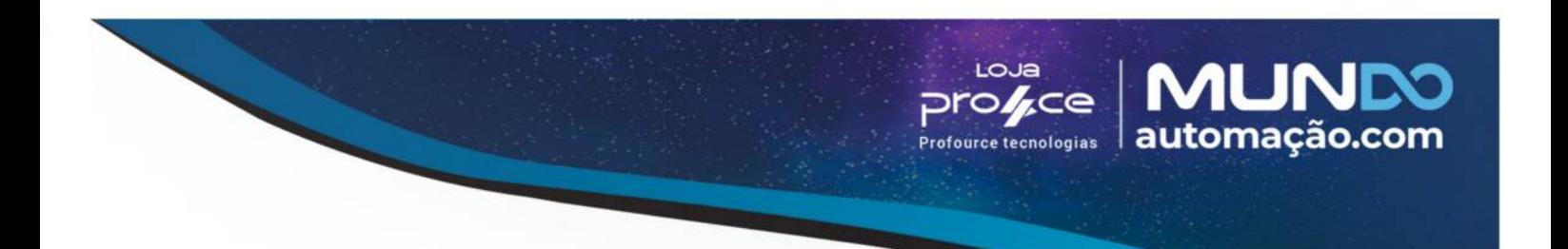

# **Manual do usuário**

**Terminal de consulta Gertec** Busca Preço WiFi ou Ethernet

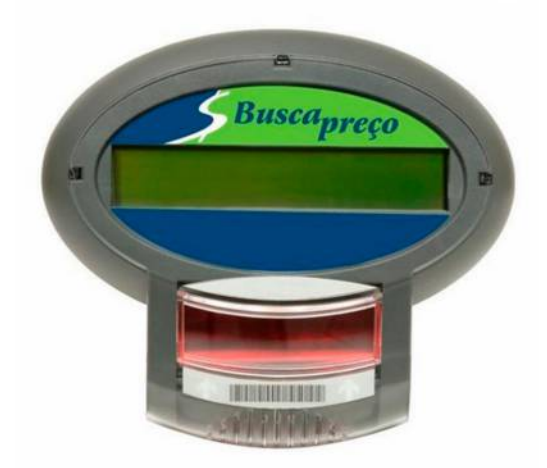

Pequeno terminal de consultas prático de instalar e fácil de usar.

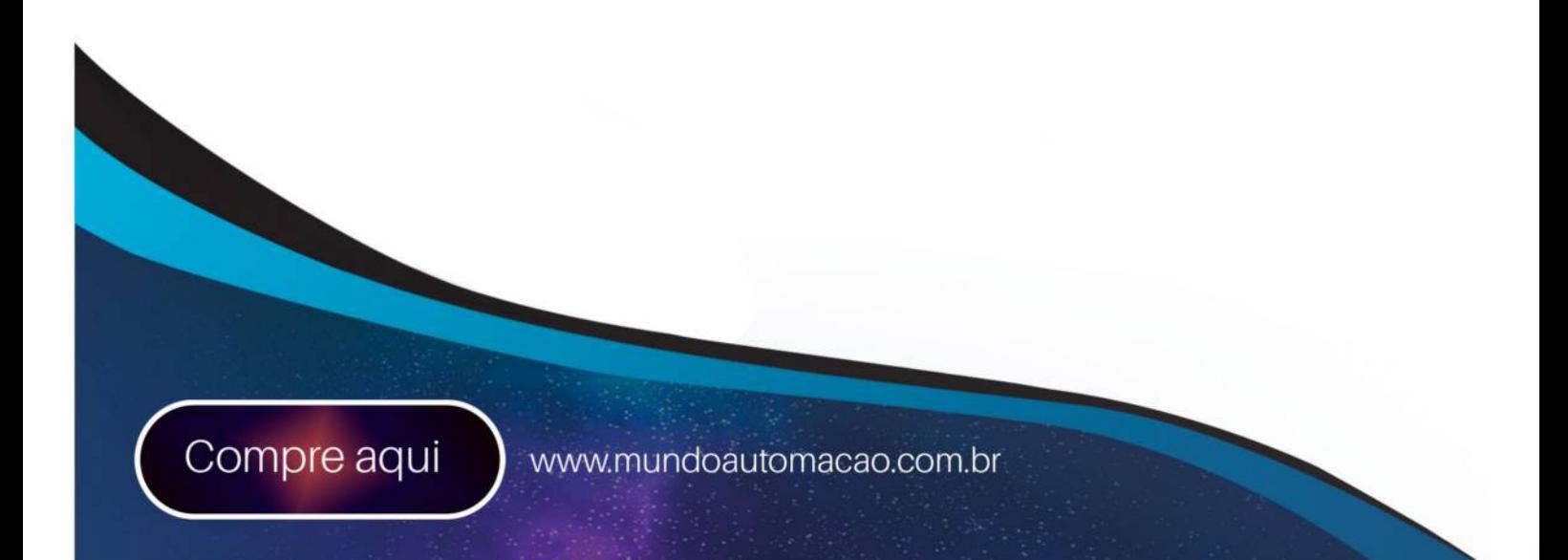

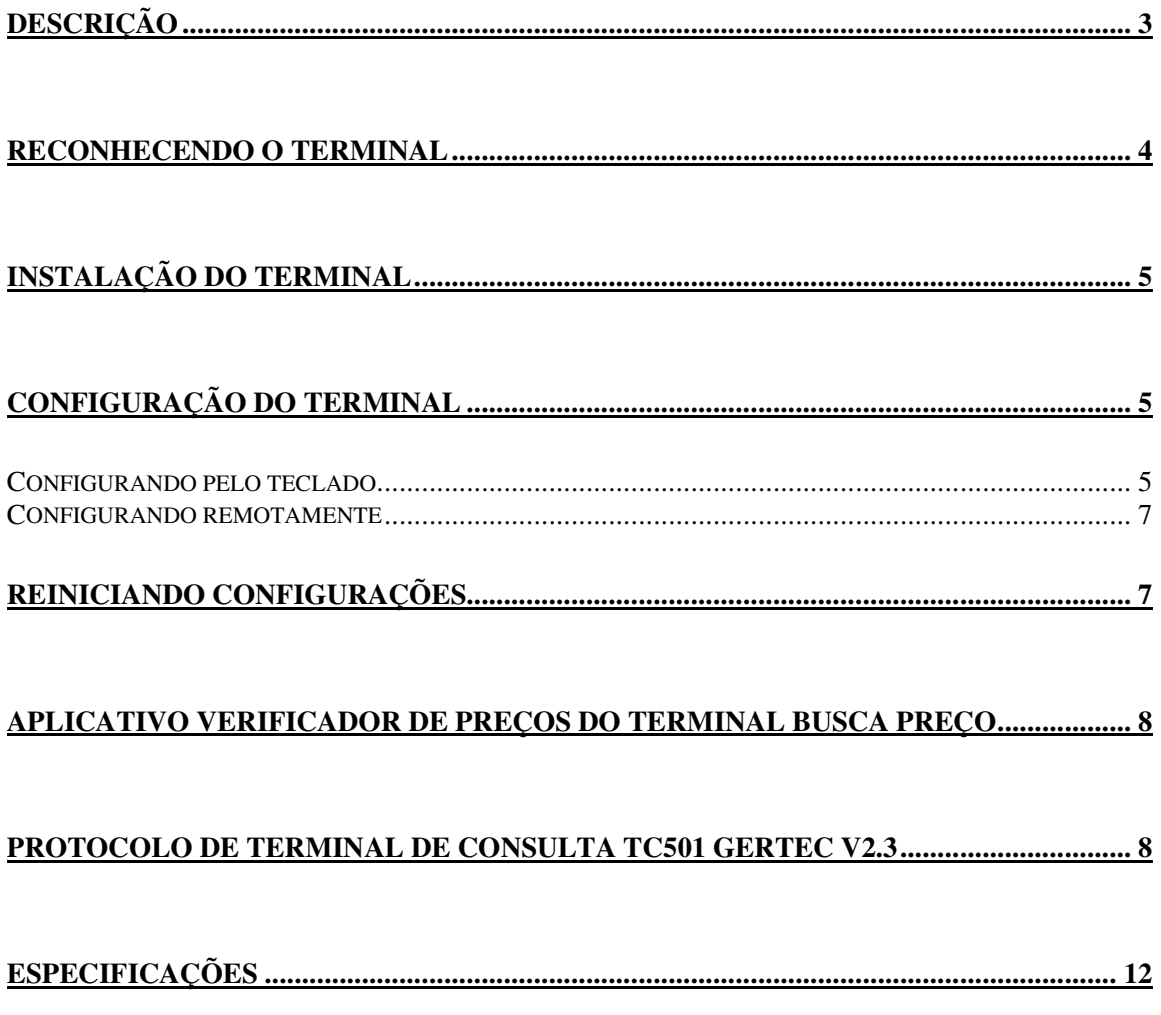

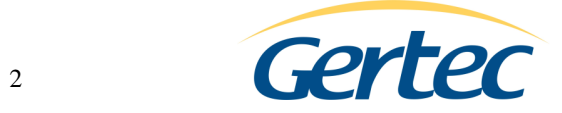

#### **Descrição**

O Terminal de Consultas Busca Preço é um moderno verificador de preços. Ele foi desenvolvido com o objetivo de oferecer um excelente desempenho a um custo baixo. Ele oferece grande facilidade de instalação sem exigir do instalador muitos conhecimentos técnicos. Possui baixo consumo de energia e grande eficiência.

Utiliza protocolo de comunicação aberto, baseado no protocolo TCP/IP, permite fácil adaptação em qualquer sistema operacional que dê suporte à rede.

O Busca Preço lê o código de barras do produto através de seu scanner e envia essa informação através de uma das interfaces de rede usando o protocolo TCP/IP, a um programa servidor. O servidor consulta o banco de dados e retorna ao terminal, o nome e o preço do produto consultado ou a informação de produto não encontrado. O Busca Preço apresenta essas informações em seu display. O Protocolo do Terminal de Consultas Gertec da camada aplicação é aberto e é fácil de ser usado por desenvolvedores de programas.

Desenvolvido pela Gertec Telecomunicações, com tecnologia nacional, o terminal de consultas Busca Preço permite fácil atualização de seu firmware, além de prover um "kit de desenvolvimento de software" (SDK) para aplicações personalizadas.

Enfim, o terminal de consultas Busca Preço da Gertec foi feito para ser simples, eficiente e competitivo, trazendo facilidades para usuários, desenvolvedores e instaladores.

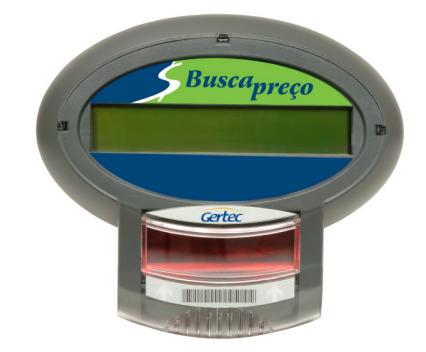

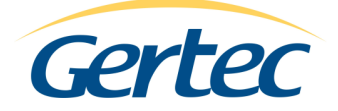

### **Reconhecendo o terminal**

A seguir, serão apresentadas fotos do terminal. Na vista frontal temos o LCD de 20x2 caracteres e o scanner. Na lateral esquerda, temos o conector de teclado. Na vista inferior, encontra-se o conector de rede e na vista traseira encontram-se os furos de fixação, o conector da fonte.

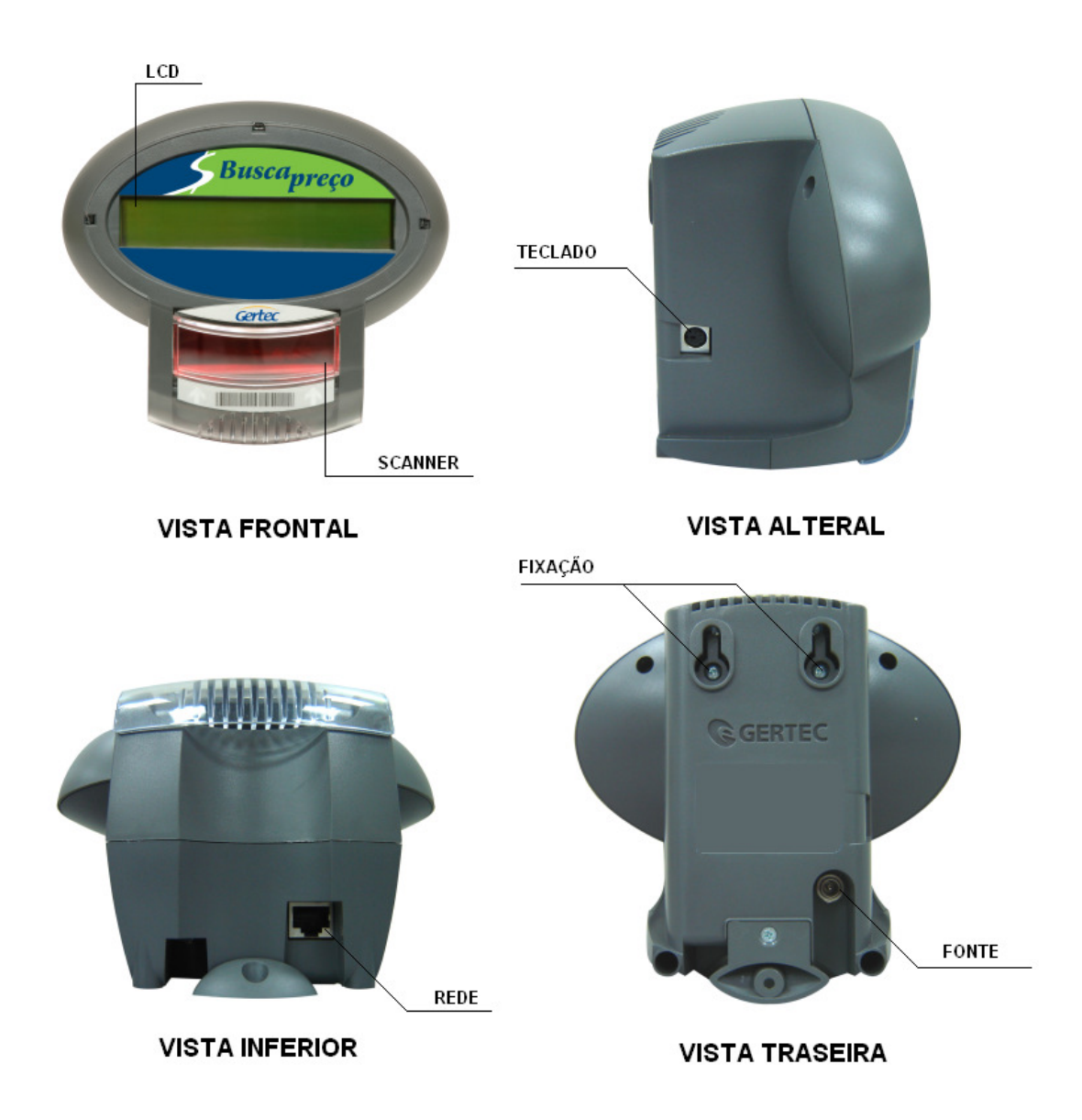

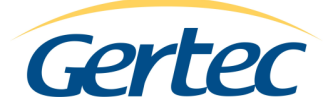

#### **Instalação do terminal**

O terminal deve ser instalado em uma parede ou plataforma vertical através de seus furos de fixação, localizados no gabinete traseiro. Próximo ao local de instalação deve haver uma tomada AC. Se a rede sem fio estiver desabilitada, será necessário ter também e um ponto de rede Ethernet.

1) Conecte o cabo de rede com conector RJ45 (se a rede sem fio estiver desabilitada).

2) Ligue a fonte na tomada AC e conecte o plug da fonte no terminal.

3) Instale no local usando os furos de fixação.

4) O scanner deverá ligar e emitir um bipe. O display irá exibir um texto.

#### **Configuração do terminal**

 O terminal de consultas Busca Preço V3.0 pode ser configurado de duas formas, pelo teclado utilizando o display do próprio equipamento, ou remotamente, utilizando um navegador de internet.

Configurando pelo teclado

Ao ser ligado, o terminal pode ser configurado em seu local, conectando um teclado de computador no conector mini-din na sua lateral esquerda. Uma vez configurado, de forma que o terminal funcione com as características da rede onde estiver instalado, ele irá se comunicar pela rede e poderá ser re-configurado remotamente, veja o procedimento a seguir:

1) Conecte um teclado de computador no conector mini-din na lateral direita do Busca Preço.

2) Ligue o terminal conectando o cabo de força na tomada AC.

Ao ser ligado, o terminal de consultas Busca Preço apresenta pontos no display, deslocando da esquerda para direita, chamados de barra de progresso. Enquanto essa barra de progresso se desloca na tela, é possível configurar o terminal antes dele rodar o aplicativo principal, apertando a tecla "P".

Ao pressionar a tecla "P", deverá aparecer no display a seguinte tela:

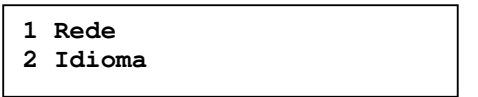

A configuração é formada pelos seguintes tópicos:

**Rede** 

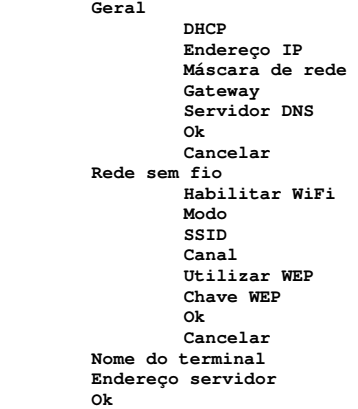

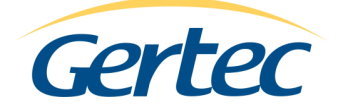

```
 Cancelar 
Idioma 
          Português/Inglês/Espanhol 
Mensagens 
          Mensagem 1a 
          Mensagem 1b 
          Mensagem 2a 
          Mensagem 2b 
          Tempo de exibição 
          Ok 
          Cancelar 
Config. de fábrica 
Salvar e sair 
Sair
```
Na frente de cada item do menu de configuração tem um número. Para acessar o menu, basta digitar este número no teclado. Veremos cada item de configuração:

*Dica: Em cada menu, a tecla ENTER é um atalho para a opção OK e a tecla ESC é um atalho para a opção CANCELAR.* 

**1.1.1 DHCP:** Utilizando a tecla "espaço" você habilitar/desabilitar o terminal para obter um endereço dinâmico por DHCP.

**1.1.2 Endereço IP:** Esse é o endereço do terminal de consulta, caso a opção DHCP esteja desabilitada.

**1.1.3 Máscara da Rede:** Permite alterar a máscara de rede (ou sub-rede).

**1.1.4 Gateway:** Endereço IP do dispositivo de rede (roteador) responsável por conectar a uma rede externa (por exemplo à internet). Caso sua rede não tenha um roteador, deixar este campo em branco.

**1.1.5 Servidor DNS:** Nome do dispositivo de rede (Name Server) responsável por resolver nomes, isso é, obter o número do endereço IP a partir do nome em formato texto. Muitas vezes coincide com o endereço do Gateway. Caso sua rede não tenha um servidor de DNS, deixar este campo em branco.

**1.2 Rede sem fio:** Para alterar as configurações de rede sem fio, é preciso digitar a senha do usuário admin. Por padrão, a senha é admin. Você pode alterar esta senha remotamente (mais informações em *Configurando remotamente*).

**1.2.1 Habilitar WiFi:** Utilizando a tecla "espaço", é possível habilitar/desabilitar a rede sem fio.

**1.2.2 Modo:** Utilizando a tecla "espaço", é possível selecionar o modo Ad-Hoc ou Infraestrutura.

**1.2.3 SSID:** Configura o SSID da rede sem fio. Caso queria que o terminal se conecte na primeira rede WiFi que ele encontrar, digite any.

**1.2.4 Canal:** Configura o canal para comunicação WiFi (apenas se Ad-Hoc estiver habilitado).

**1.2.5 Utilizar WEP:** Caso sua rede sem fio possua a segurança WEP, neste campo é possível habilitar/desabilitar esta opção, utilizando a tecla "espaço".

**1.2.6 Chave WEP:** Neste campo, você pode digitar a chave WEP no formato hexadecimal.

**1.3 Nome do terminal:** Nome do terminal de consultas. Serve para identificar o terminal de outra forma além do endereço IP.

**1.4 Endereço Servidor:** É o endereço IP do dispositivo de rede onde o terminal de consulta se conectará para realizar as consultas de preço.

**2 Idioma:** É possível escolher entre os idiomas português, inglês e espanhol.

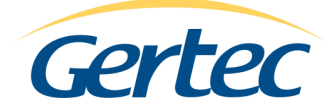

**3.1/2/3/4 Mensagenm 1a/b e 2a/b:** São as mensagens que o terminal mostra na tela, antes de receber as imagens do servidor.

**3.5 Tempo de exibição:** É o tempo em que o terminal mostra suas mensagens.

**4 Config. de fábrica:** Retorna o terminal para a configuração de fábrica.

**5 Salvar e sair:** Sai do modo de configuração salvando as modificações realizadas.

**6 Cancelar:** Sai do modo de configuração sem salvar as modificações.

#### Configurando remotamente

 Para configurar remotamente o terminal, você deve inicializar um navegador de internet e digitar o endereço IP do terminal. Para ter acesso à configuração, é preciso digitar o nome do usuário e a senha, por padrão de fábrica, o nome do usuário é admin e a senha é admin. A senha pode ser alterada clicando em senha.

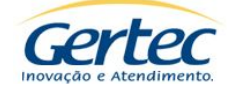

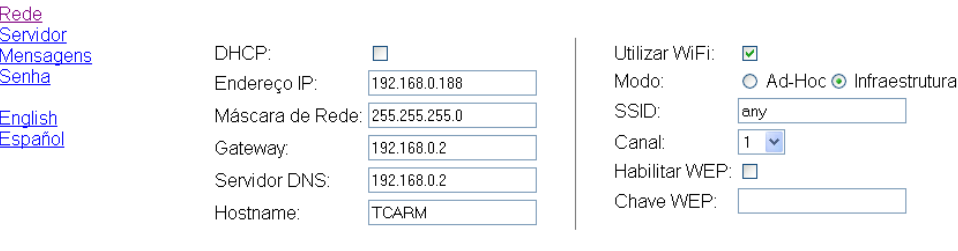

Salvar Configuração

Tela de configuração, utilizando navegador de internet.

 Pela configuração remota, você consegue configurar os parâmetros da rede, endereço do servidor, mensagens e senha. Para mais detalhes sobre cada item de configuração, vide "Configurando pelo teclado".

#### **Reiniciando configurações**

 Caso você tenha modificado a senha e não se lembra mais dela ou deseja que o terminal esteja com o software que saiu de fábrica, basta digitar a letra R (conectando um teclado AT no terminal) quando aparecer a frase:

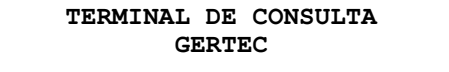

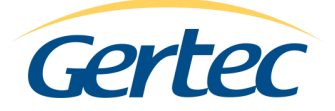

#### **Aplicativo Verificador de Preços do Terminal Busca Preço**

O aplicativo principal do Busca Preço é o verificador de preços. Ele é executado automaticamente, sem a necessidade de conectar teclado. Após sua inicialização, o terminal conectará conectar ao servidor no endereço IP que foi previamente configurado.

Após a conexão com servidor, o terminal já está pronto para realizar uma consulta de preços, ou seja, quando algum código de barras for passado no scanner, este é enviado para o servidor que deve retornar o nome e preço do produto, ou uma mensagem de produto não cadastrado. Além disso, o servidor pode alterar os diversos parâmetros de configuração do terminal, reinicia-lo e/ou enviar uma mensagem para seu display. Veja no próximo tópico, seu protocolo de comunicação.

#### **Protocolo de Terminal de Consulta TC501 Gertec V2.3**

Ao se conecta ao servidor, o Busca Preço deve obedecer a uma regra de comunicação, chamada de Protocolo do TC501 Gertec. No CD Gertec, encontram-se programas servidores para exemplificar o uso deste protocolo, com código fonte completamente aberto e DLL para auxiliar a criação de novos servidores.

Após a conexão, a primeira mensagem que o servidor deve enviar para o terminal é o #ok, então o terminal retornará com a mensagem #nomelversão. No caso do Busca Preço, retornará #tc300|3.00. Após este passo, as mensagens devem seguir às regras abaixo:

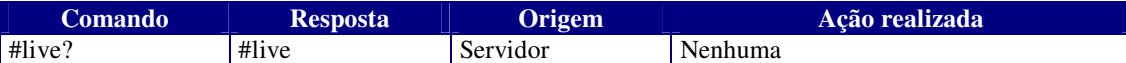

**#live?:** Este comando serve apenas para verificar se o terminal está vivo.

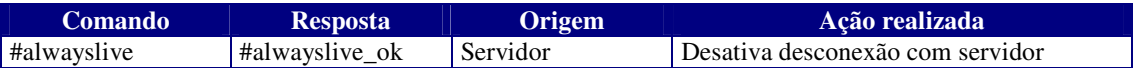

**#alwayslive:** Ao enviar este comando, o terminal não fecha a conexão com o servidor se este deixar de enviar algum comando por mais de 30 segundos. Por padrão, o Busca Preço versão 3.0 vem com esta opção desabilitada.

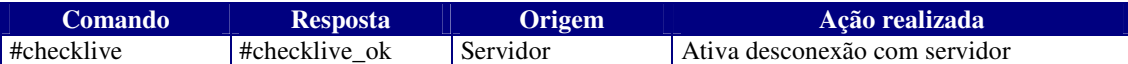

**#checklive:** Este comando é o inverso do anterior, ou seja, ao enviá-lo, o terminal se desconecta do servidor se ficar mais de 30 segundos sem receber uma mensagem.

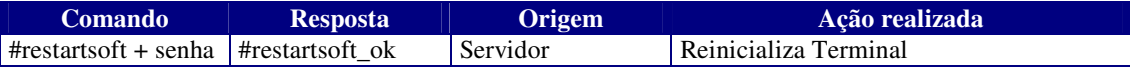

**#restartsoft + senha:** Enviando este comando, o terminal é reiniciado. Uma boa sugestão seria enviá-lo após trocar seu IP (pela configuração remota), para que a configuração seja efetuada com sucesso imediatamente.

 A senha é um longword (4 bytes) que devem ser enviados para que o terminal realize este comando, a senha é a seguinte (em hexa): 0xA5CC5A33.

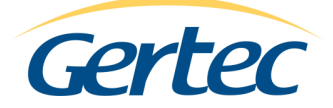

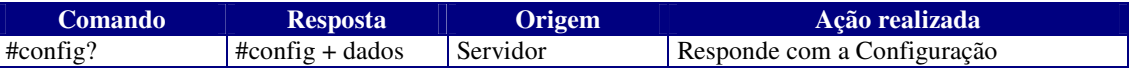

**#config?:** Este comanda solicita a configuração atual do terminal. O terminal responde com os seguintes dados:

1 byte: tamanho da string do IP do servidor.

1 string: IP do servidor.

1 byte: tamanho da string do IP do terminal.

1 string: IP do terminal.

1 byte: tamanho da string da máscara de rede.

1 string: máscara de rede.

1 byte: tamanho da string do texto a linha 1.

1 string: texto da linha 1.

1 byte: tamanho da string do texto da linha 2.

1 string: texto da linha 2.

1 byte: tempo de exibição.

OBS: Para saber o tamanho real de cada string ou do tempo de exibição, devemos subtrair 48 do valor de cada byte.

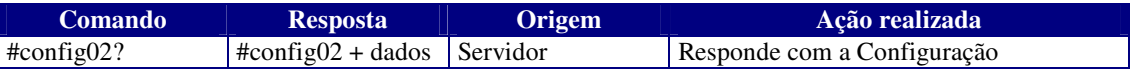

**#config02?:** Este comanda solicita a configuração atual do terminal. O terminal responde com os seguintes dados:

1 byte: tamanho da string do IP do servidor.

1 string: IP do servidor.

1 byte: tamanho da string do IP do terminal.

1 string: IP do terminal.

1 byte: tamanho da string da máscara de rede.

1 string: máscara de rede.

1 byte: tamanho da string do texto a linha 1.

1 string: texto da linha 1.

1 byte: tamanho da string do texto da linha 2.

1 string: texto da linha 2.

1 byte: tamanho da string do texto a linha 3.

1 string: texto da linha 3.

1 byte: tamanho da string do texto da linha 4.

1 string: texto da linha 4.

1 byte: tempo de exibição.

OBS: Para saber o tamanho real de cada string ou do tempo de exibição, devemos subtrair 48 do valor de cada byte.

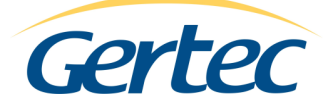

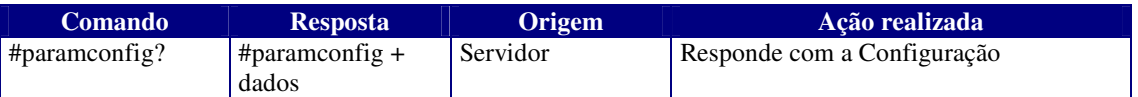

**#paramconfig?:** Este comanda solicita os parâmetros extras da configuração da rede. O terminal responde com os seguintes dados:

1 byte: valor do IP dinâmico.

1 byte: valor da busca do servidor.

OBS: Para saber o valor real de cada campo, devemos subtrair 48 do valor de cada byte.

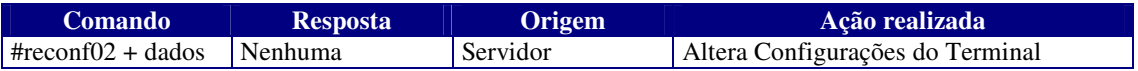

**#rconf02 + dados:** Configura o terminal. Segue os dados de configuração:

1 byte: tamanho da string do IP do servidor.

1 string: IP do servidor.

1 byte: tamanho da string do IP do terminal.

- 1 string: IP do terminal.
- 1 byte: tamanho da string da máscara de rede.

1 string: máscara de rede.

- 1 byte: tamanho da string do texto a linha 1.
- 1 string: texto da linha 1.
- 1 byte: tamanho da string do texto da linha 2.
- 1 string: texto da linha 2.
- 1 byte: tamanho da string do texto a linha 3.
- 1 string: texto da linha 3.
- 1 byte: tamanho da string do texto da linha 4.
- 1 string: texto da linha 4.
- 1 byte: tempo de exibição.

OBS: O valor do byte com o tamanho de cada string ou do tempo de exibição, deve ser somado com 48.

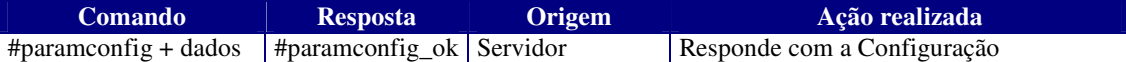

**#paramconfig + dados:** Este comanda solicita os parâmetros extras da configuração da rede. O terminal responde com os seguintes dados:

1 byte: valor do IP dinâmico.

1 byte: valor da busca do servidor.

OBS: O valor do byte de cada campo deve ser somado com 48.

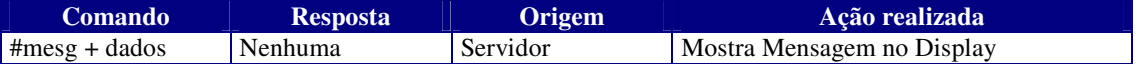

**#mesg + dados:** Mostra no Display do terminal, uma mensagem. Os dados são formatados da seguinte forma:

1 byte: tamanho da string da mensagem da primeira linha.

1 string: mensagem da primeira linha.

1 byte: tamanho da string da mensagem da segunda linha.

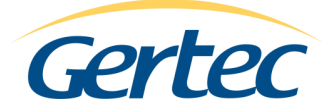

1 string: mensagem da segunda linha.

1 byte: tempo de exibição.

1 byte: reservado, deve ser  $= 48$ .

OBS: O valor do byte com o tamanho de cada string, deve ser somado com 48.

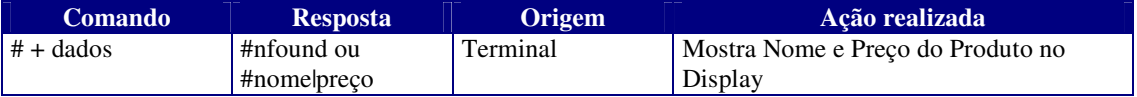

**# + dados:** Caso algum código de barras seja passado no scanner do terminal, este envia os dados com código de barras para o servidor.

Exemplo: ao passar o código de barras: 123456 no scanner do terminal o mesmo é enviado para o servidor a seguinte string: #123456.

O servidor pode responder com o nome e preço do produto, ou envia mensagem de produto não cadastrado. Os dados com o nome e preço do produto são formatados da seguinte forma:

# + string com nome do produto + | + string com o preço do produto

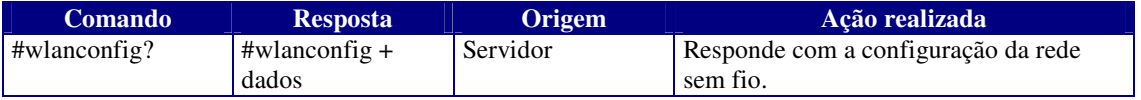

1 byte: Habilita/desabilita WiFi.

1 byte: Modo.

1 byte: Tamanho da string do SSID.

1 string: SSID.

1 byte: Canal.

1 byte: Habilita/desabilita WEP.

1 byte: Tamanho da string da chave WEP.

1 string: Chave WEP.

OBS: Para saber o tamanho real de cada string devemos subtrair 48 do valor de cada byte.

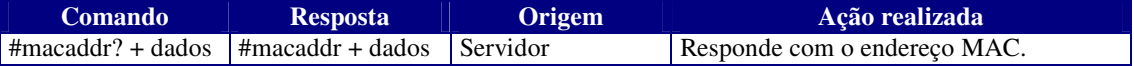

Comando:

1 byte: Interface utilizada. 0=rede com fio, 1=rede sem fio, 9=interface atual.

Resposta:

1 byte: Interface utilizada. 0=rede com fio, 1=rede sem fio.

1 byte: Tamanho da string do endereço MAC.

1 string: Endereço MAC.

OBS: Para saber o tamanho real de cada string devemos subtrair 48 do valor de cada byte.

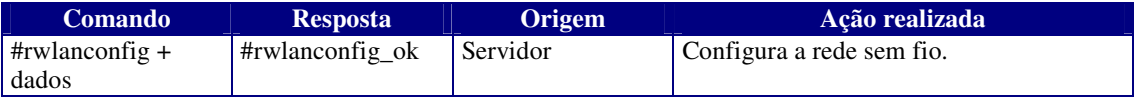

1 byte: Habilita/desabilita WiFi.

1 byte: Modo.

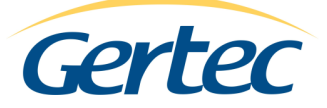

1 byte: Tamanho da string do SSID. 1 string: SSID. 1 byte: Canal. 1 byte: Habilita/desabilita WEP. 1 byte: Tamanho da string da chave WEP. 1 string: Chave WEP.

OBS: Para saber o tamanho real de cada string devemos subtrair 48 do valor de cada byte.

#### **Especificações**

Tensão de Alimentação: 5V (+/- 5%) Corrente máxima: 1A LCD: 20 caracter x 2 linhas Comunicação: Ethernet 10Base-T e 802.11b/g (2.4GHz)\* Temperatura de Operação: 0° até 40ºC. Scanner: CCD, 135 varreduras por segundo. Alcance máximo do scanner: de 40 até 120 mm (vide próxima imagem)

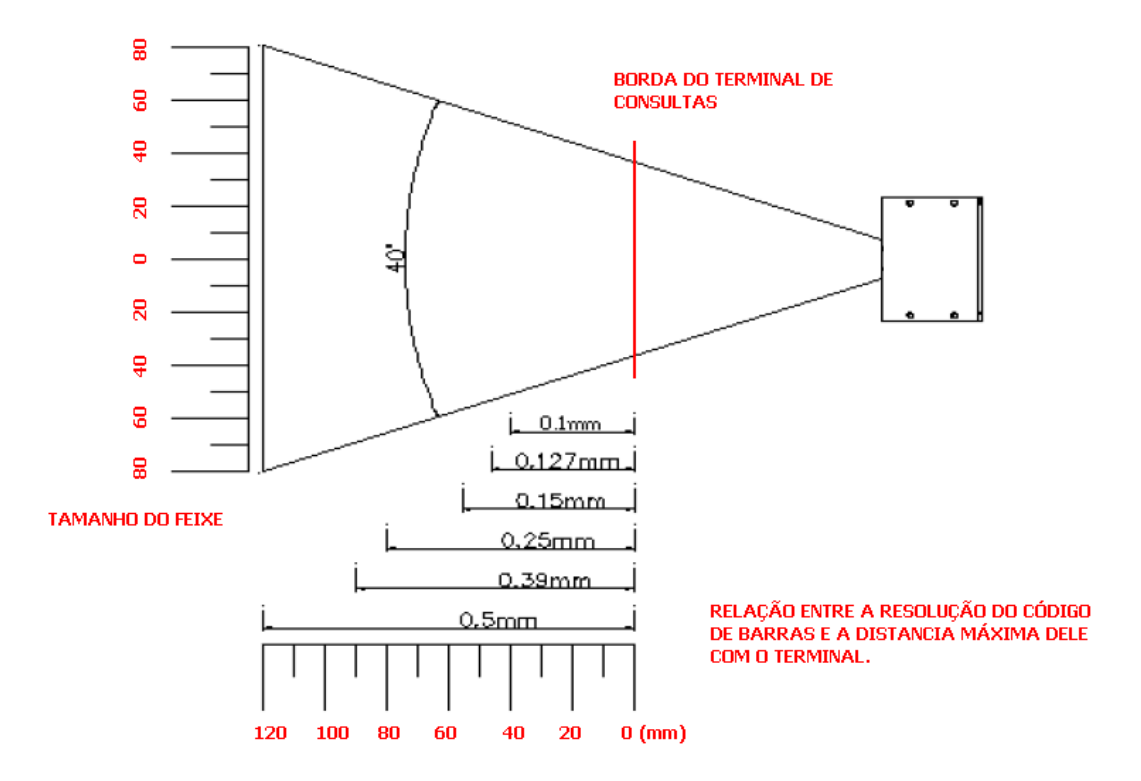

\*A tecnologia 802.11 trabalha na mesma freqüência que outros dispositivos sem fio como bluetooth e alguns modelos de telefone sem fio. Por este motivo, pode haver interferência entre estes equipamentos em um mesmo ambiente. Para contornar este problema, tente modificar o canal de comunicação da sua rede sem fio.

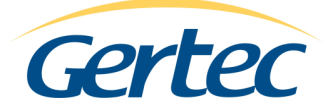

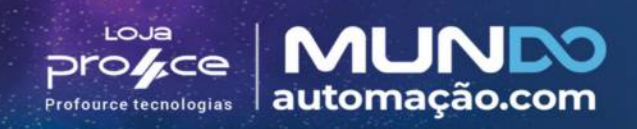

## **Terminal de consulta Gertec** Busca Preço WiFi ou Ethernet

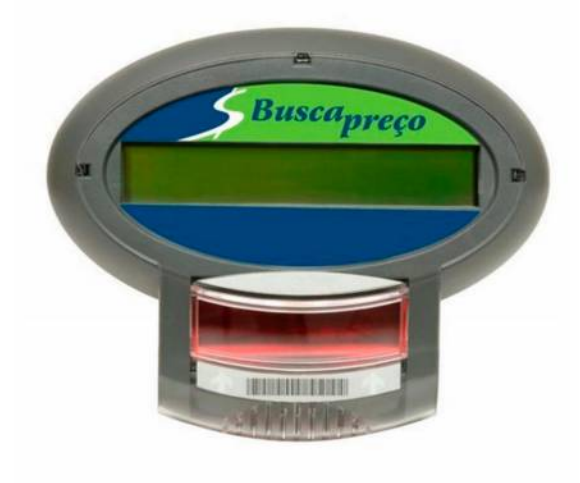

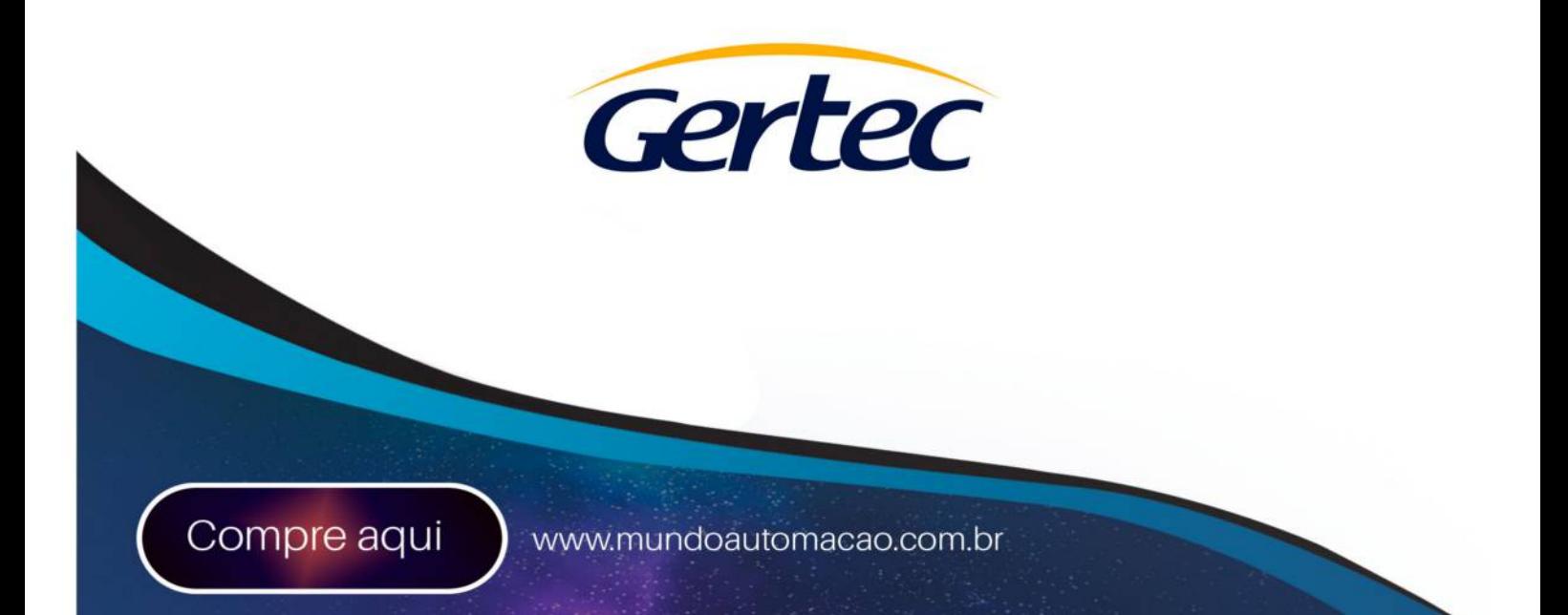